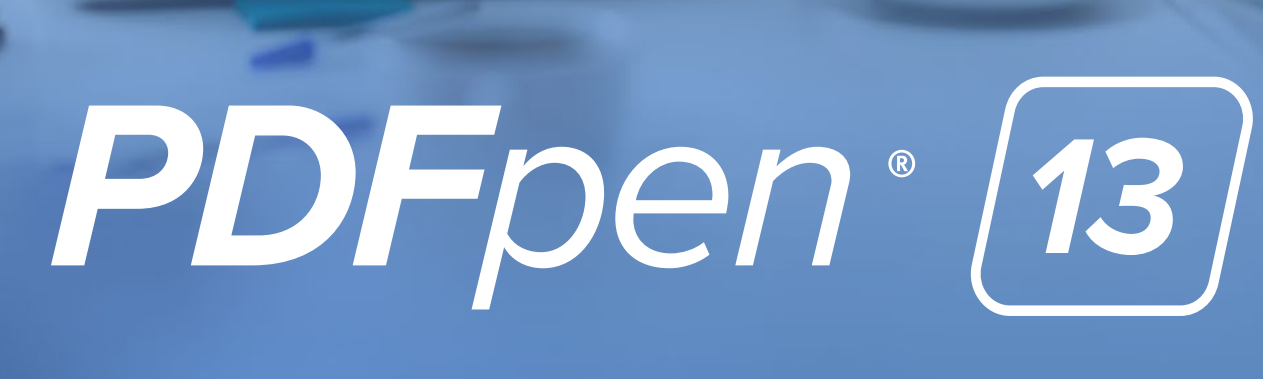

REVIEWER'S GUIDE

## **Contents**

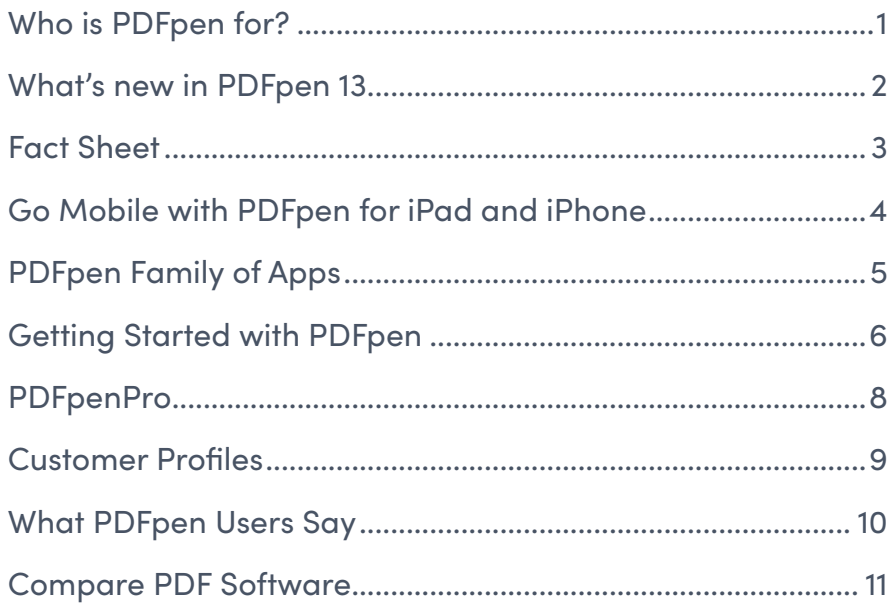

<span id="page-2-0"></span>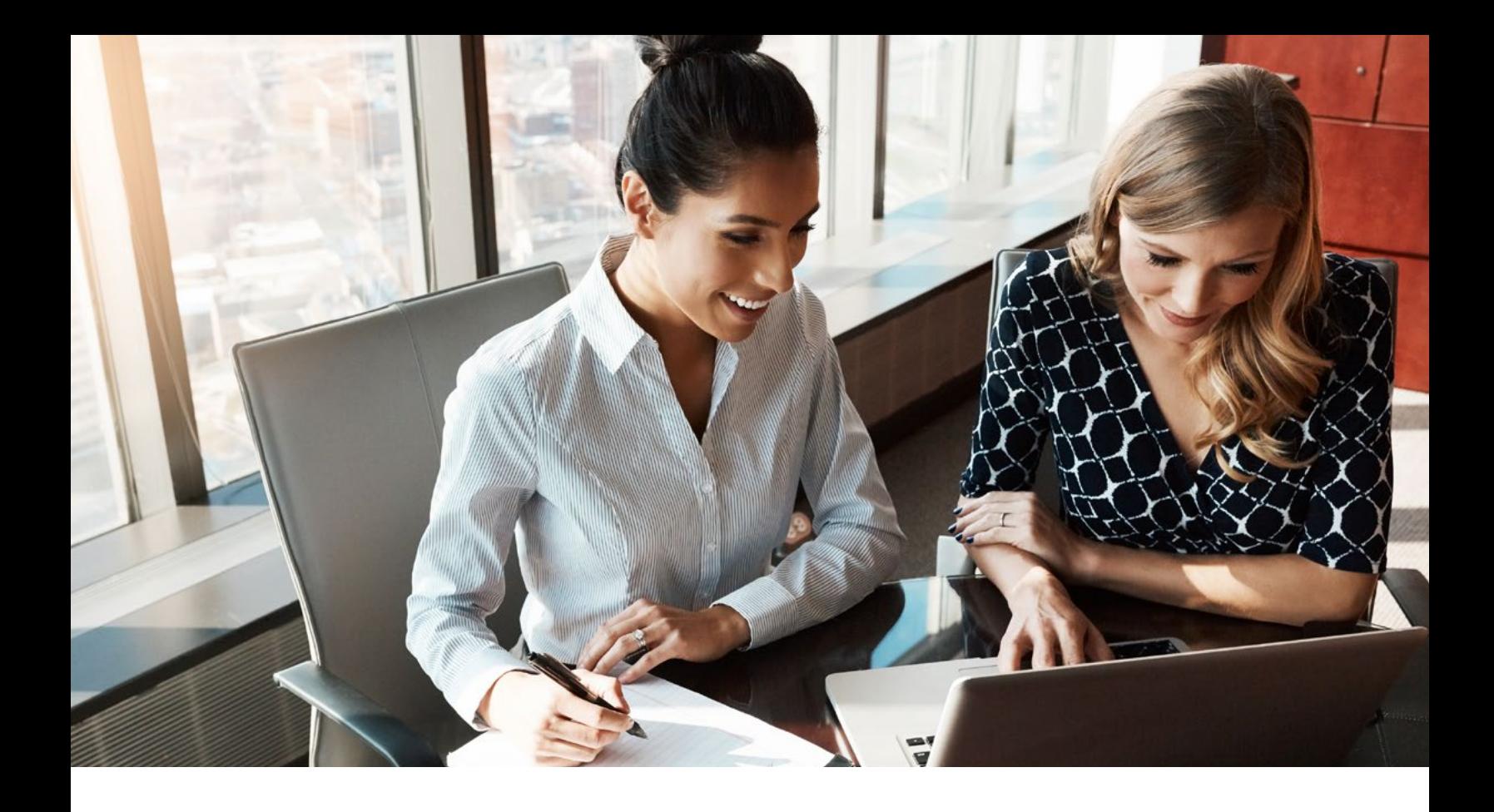

# More Power Over PDFs

Use PDFpen to sign agreements electronically, so you never lose a deal. Make documents come to life with OCR technology. Secure documents to safely share content and protect personal and client privacy.

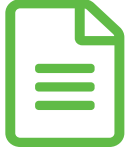

### Who is PDFpen for?

PDFpen is for Mac users who need a user-friendly, powerful, affordable alternative to Adobe Acrobat.

PDFpen is popular with lawyers, publishers, educators, and entrepreneurs.

# <span id="page-3-0"></span>What's new in PDFpen 13

PDFpen 13 and PDFpenPro 13 come with an intuitive new interface as well as new features that improves the experience of navigating and editing PDFs.

PDFpen 13 introduces a new Toolbar, enhanced Editing bar, MCR compression customization, improvements to the Table of Contents feature, and more.

- ̣ **Redesigned user interface**
	- **Essential markup tools added to Toolbar**
	- Font section and color controls added to Editing bar
	- Sidebar improved
	- Icons modernized
- ̣ **Highlighting improved:** Selecting and editing custom colors easier
- ̣ **New feature:** MRC compression customization
- ̣ **Table of contents improved (Pro):** New functionality added: ability to replace entries
- ̣ **Online User Guide updated**

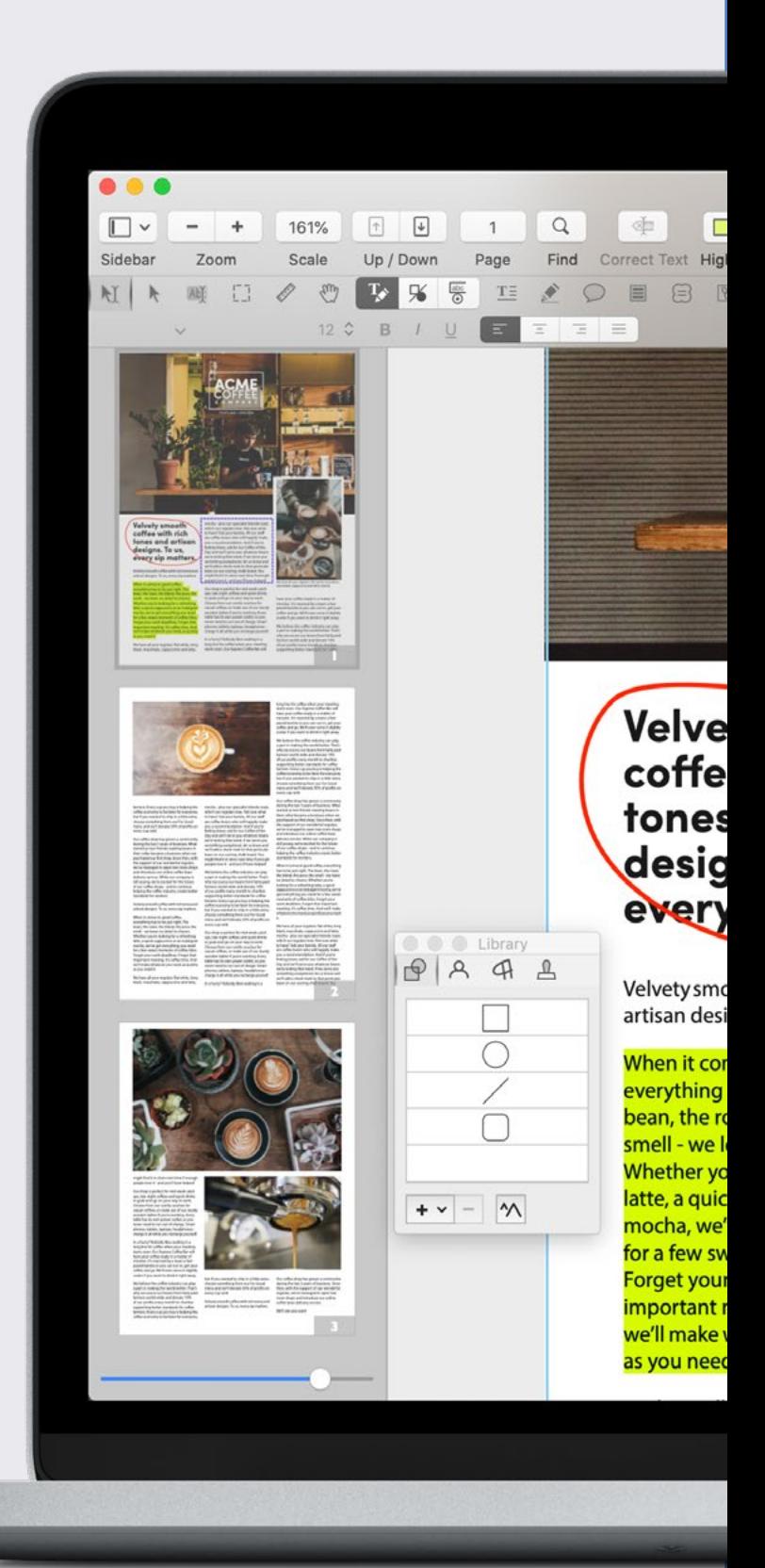

<span id="page-4-0"></span>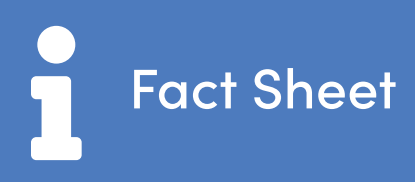

#### **Applications**

- ̣ PDFpen 13
- ̣ PDFpenPro 13

#### **Documentation**

[Online user manual \(HTML\), FAQ,](https://pdfpen.com/support)  [Knowledge Base, video tutorials,](https://pdfpen.com/support) blog, PDFpen/Pro welcome window

Free copy of "Take Control of PDFpen," by Michael E. Cohen, for licensed users

#### **System requirements / Product specifications**

̣ Mojave 10.14 or later Intel, 64-bit processor, Apple M1

#### **Pricing**

#### **PDFpen:**

- ̣ Single License: **US \$79.95**
- ̣ Office Pack (5 users) starts at: **US \$249.95**

#### **PDFpenPro:**

- ̣ Single License: **US \$129.95**
- ̣ Office Pack (5 users) starts at: **US \$374.95**

#### **Upgrade policy**

Free for Smile web store users who purchased on or after January 1, 2021

US \$35 from prior single-user versions of either application

US \$50 from a prior single-user version of PDFpen to PDFpenPro

Mac App Store users: Download the direct purchase version for upgrade pricing.

#### **Distribution**

PDFpen store: [pdfpen.com/store](http://pdfpen.com/store)

Also available in:

- ̣ Mac App Store
- ̣ Setapp

#### **Technical support**

Contact us: [pdfpen.com/support](http://pdfpen.com/support)

#### **File format support**

**Import:** PDF, TIFF, JPEG, PNG, DOC, DOCX

**Export:** PDF, TIFF, JPEG, PNG, DOCX, TXT, RTF (PDFpen and PDFpenPro)

**Advanced Export:** XLSX, PPTX, PDF/A-1b (PDFpenPro only)

<span id="page-5-0"></span>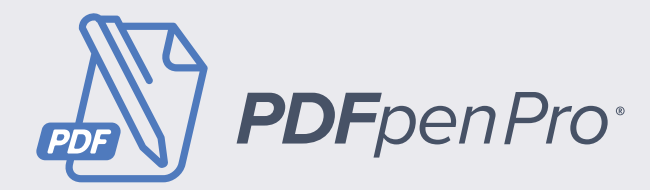

### **Go Pro:** PDFpenPro lets you do everything that PDFpen does, plus:

- ̣ Create cross-platform fillable PDF forms including interactive signature fields and email or web submission buttons
- ̣ Create and edit Tables of Contents and Bookmarks
- ̣ Convert websites (HTML) into PDFs
- ̣ Batch OCR documents
- ̣ Add and edit document permissions
- ̣ Make static PDF forms fillable
- ̣ Gather submitted form data via

backend integration

- ̣ Export to Microsoft® Excel (.xlsx) when offline, and to Microsoft<sup>®</sup> PowerPoint (.pptx) and PDF Archive (PDF/A) formats with an Internet connection (licensed users only)
- ̣ Add and delete file attachments and annotations
- ̣ Create PDF portfolios
- ̣ Correct typos in OCR text layer
- ̣ Request signatures via DocuSign®

## Go Mobile with PDFpen for iPad and iPhone

With PDFpen on your iPad and iPhone, you can work from anywhere.

- ̣ Sign a contract, fill out an application, and make corrections on the go
- ̣ Scan documents and receipts with your iPhone, then send them as PDFs to PDFpen for edits
- ̣ Store PDFs in iCloud or Dropbox for seamless editing on iPhone and Mac

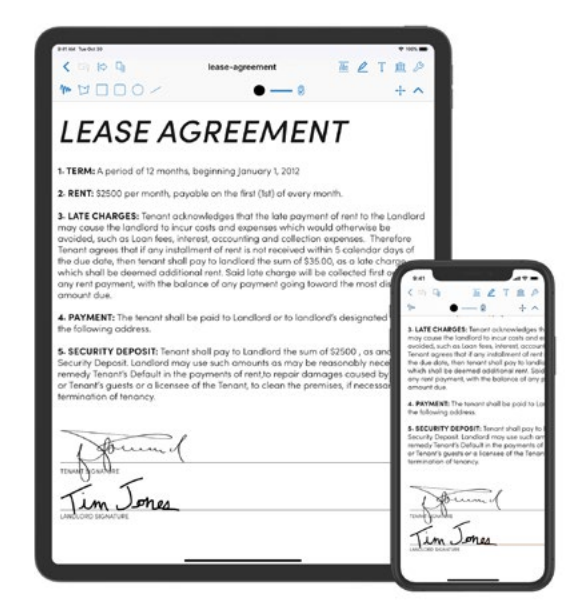

## <span id="page-6-0"></span> $\sum_{n=1}^{\infty}$  PDFpen Family of Apps

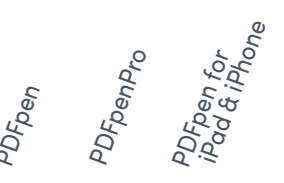

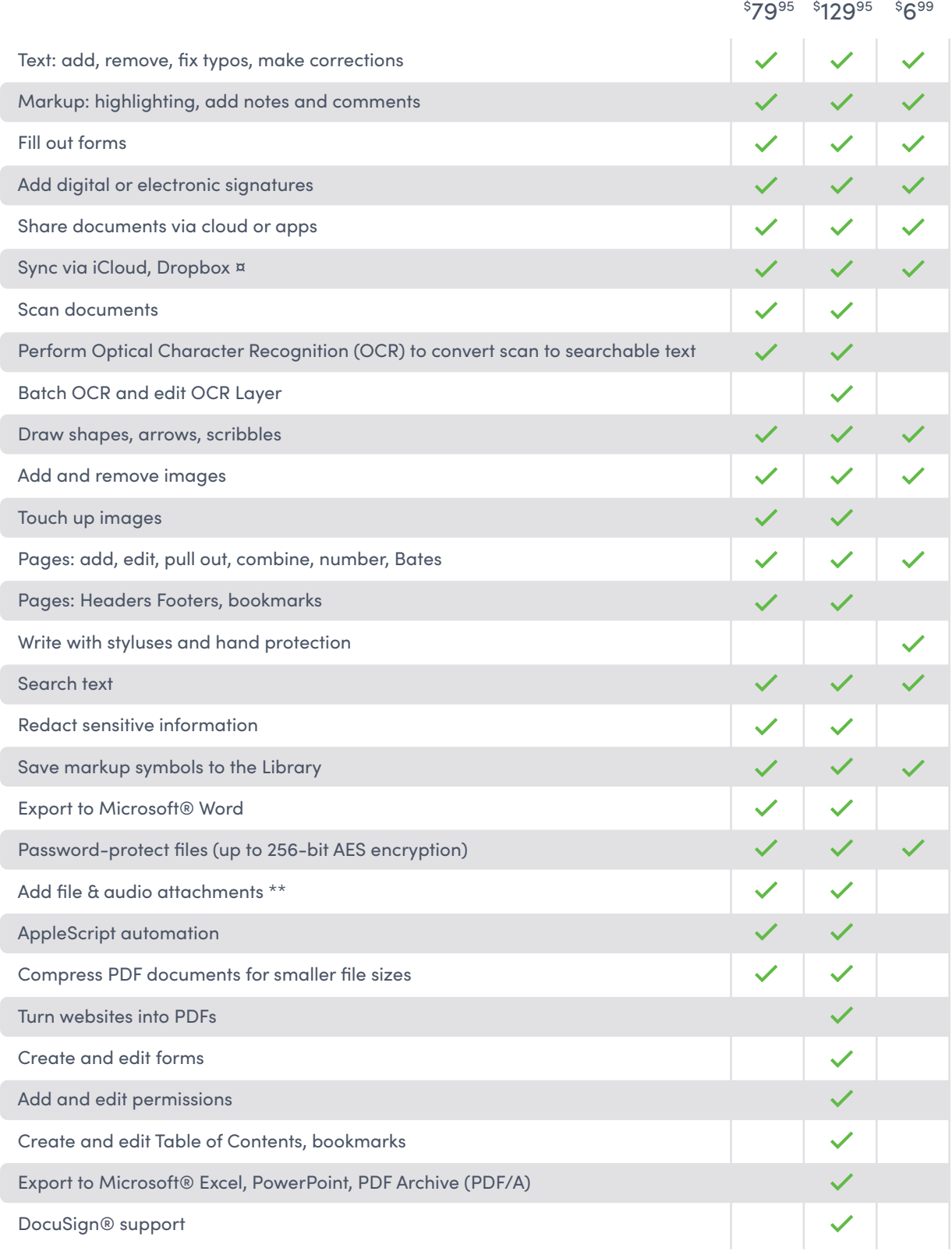

¤ Auto-sync iOS/iPadOS only \*\* Add/delete file attachments is Pro only

This is not a comprehensive list. Please [contact us](https://pdfpen.com/support/contact) for any inquiries regarding specific features.

<span id="page-7-0"></span>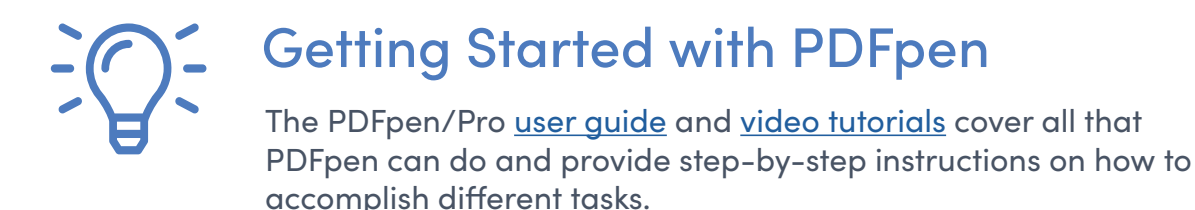

**Ready to try PDFpen 13?** Here's some information to get you started.

#### **Open and create PDFs**

To use PDFpen's powerful editing features, open a PDF saved on your Mac (**File** Arrow-From-Left-Primary **Open**). You can also create a PDF by choosing (**File** Arrow-From-Left-Primary **New** Arrow-From-Left-Primary **From Stationery**).

#### **ToolBar**

The Toolbar features navigation and editing tools, including Zoom In/Out, Correct text, Annotate, and Draw.

#### **Editing Bar**

The Editing bar features the Select Text, Edit, Precision Edit tools; Object Properties; and a Font section.

#### **Correct Text**

Select the text you want to correct using the Select Text tool  $\frac{1}{2}$  in the Editing bar. Click the Correct Text button  $\mathbb{R}^{\mathbb{Z}}$  in the Toolbar. The selected text is replaced with a text box that you can edit or delete.

#### **Manual OCR**

Choose **Edit → OCR Page** (or OCR Document by holding down **Option + Command keys**). PDFpen begins performing OCR and the progress bar appears.

#### **Markup/ Annotate**

Highlight text by dragging over with the Highlight tool (**Command+3**)

Add Notes (**Command+7**) and Comments  $(Command + 8)$  using the Annotate tools.

Add text using the Text tool (**Command+5**) AB to add a text box.

"PDFpen is my favorite Mac OS application!"

**Taryn Merrick,**  Merrick Management and Media Services

#### **Draw**

Write or draw freehand using the Scribble tool (**Command+6**).

Create polygons, rectangles, ellipses, lines, rounded rectangles, and callouts.

#### **Do more with PDFs**

- $\cdot$  Export to Microsoft® Word formats: Choose File → Export and select .docx.
- $\checkmark$  Navigate PDFs and reorder pages via the Sidebar  $\|\cdot\|$ : Use the Sidebar to access thumbnails, tables of contents, and annotations. Drag and drop thumbnails to reorder pages; select and press Delete to remove them.
- ̣ Combine PDFs by dragging the page thumbnails of one document into another, or using **☆ AppleScript → Combine PDFs.**
- $\cdot$  Find tools you need. Use the Find  $\mathsf Q$  button (Toolbar) to search keywords, Search and Redact, Search and Highlight, and Search and Replace.
- **★ To reduce file size, choose File → Create** Optimized PDF.

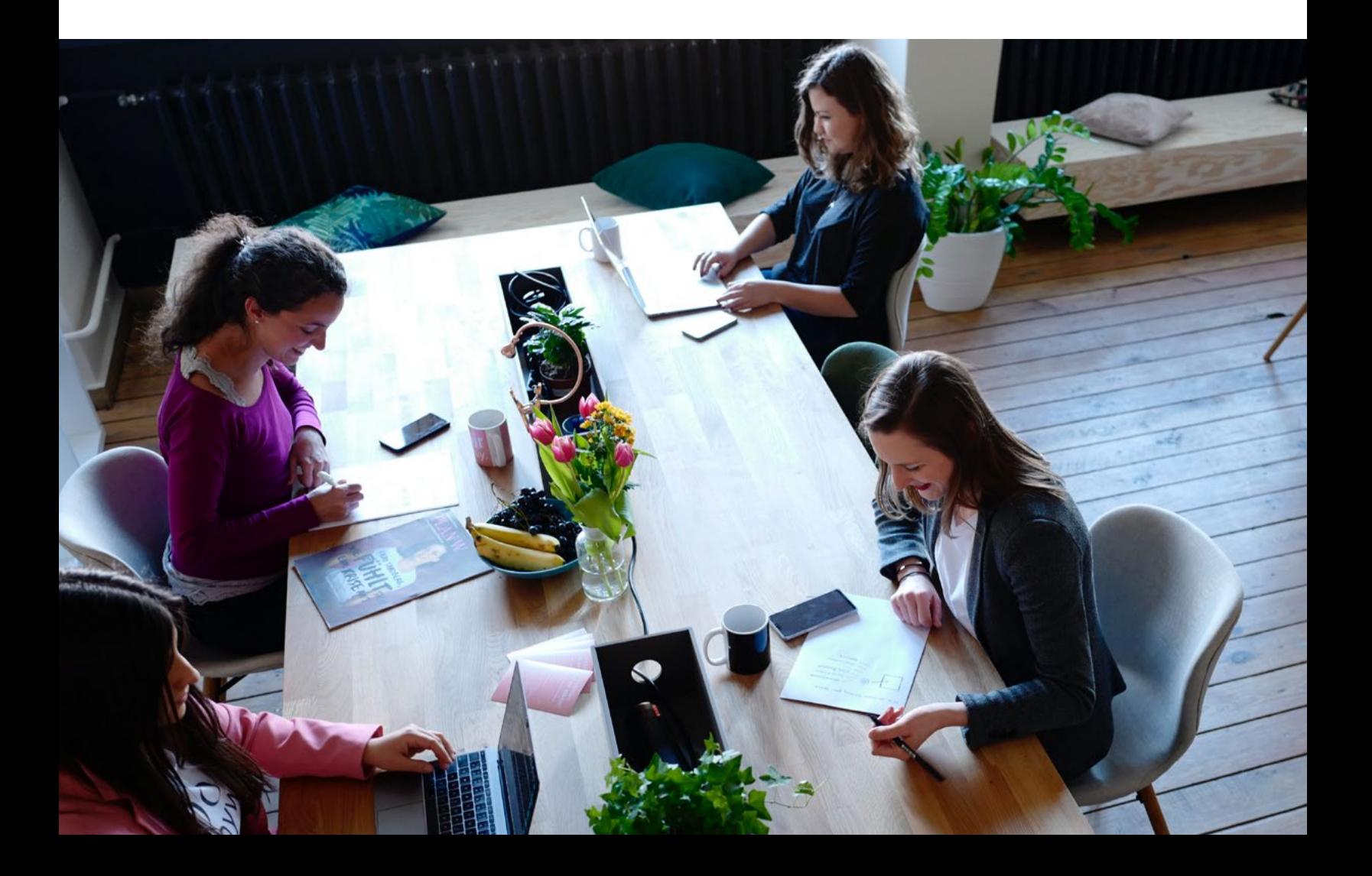

<span id="page-9-0"></span>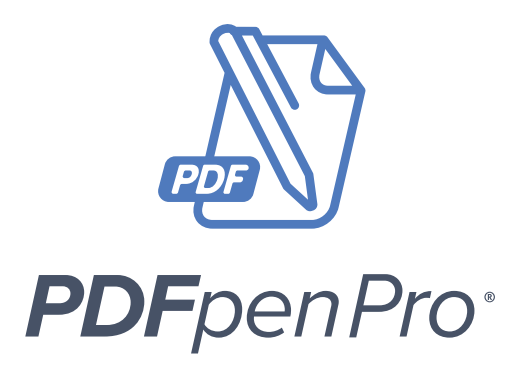

PDFpenPro comes with advanced PDF editing features:

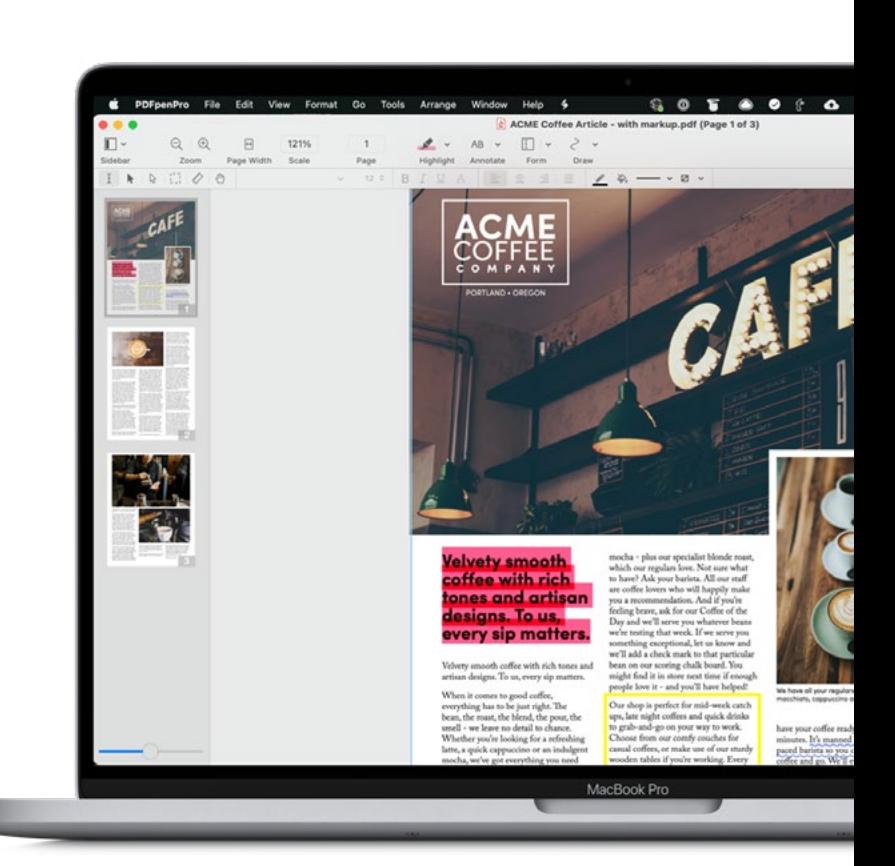

#### **Export to Microsoft® Excel, PowerPoint, and PDF/A**

Choose **File → Export** and select .xlsx, .pptx, or PDF/A-1b Archive format.

ш

#### **Set Document Permissions**

Choose the Inspector button in the Toolbar, then select the Document Permissions tab. Set a password and permissions.

#### **Convert websites to multi-page PDFs**

From the menu, choose File  $\rightarrow$  New  $\rightarrow$ **New from HTML**. Generate a PDF from a website, complete with hyperlinks.

#### **Create Forms**

Use the Forms tools in the Toolbar to create customized forms. Add Text Fields, Checkboxes, Radio buttons, interactive Signature Fields, and Submit buttons. Rearrange the tab order of form fields by dragging and dropping them into order in the Sidebar.

#### **Create Tables of Contents**

Select **View → Table of Contents** to view an existing table of contents or to create one from scratch. To add, remove, promote and demote entries (including child and aunt entries), click the cog (gear icon) on the bottom right.

#### **Create Portfolios**

To create a PDF Portfolio, choose **File**  → New → Portfolio Document. Use the **"+"** button at the bottom of the portfolio window to add files or folders.

<span id="page-10-0"></span>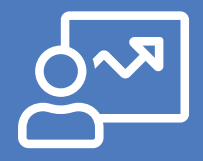

## Customer Profiles

Researchers. Doctors. Teachers. Lawyers. Professors. Content creators. Entrepreneurs. Professionals of all industries use PDFpen and PDFpenPro to gain power over PDFs.

- ̣ Eliminate manual data entry by performing OCR on invoices, receipts, business cards, and other paper documents
- ̣ Guarantee client privacy and confidentiality with true redaction
- ̣ Modify PDFs without the help of a designer
- ̣ Restrict viewing and discourage distribution through password protection
- ̣ Prevent others from copying, editing, or printing with document permissions

#### **Students and faculty**

- ̣ Make information on handwritten notes, images, and scans usable with OCR
- ̣ Bring attention to text by highlighting, underlining, and scribbling
- ̣ Give feedback with written and audio comments
- ̣ Proofread articles using built-in proofreading marks
- ̣ Add tables of contents to documents
- ̣ Create customized study materials by combining PDFs
- ̣ Keep related documents in one place with PDF portfolios

#### **Legal professionals**

- ̣ Completely sanitize documents by removing third-party metadata
- ̣ Secure legal documents shared over email using passwords
- ̣ Protect client privacy and confidentiality through redaction
- ̣ Comply with Federal Rules of Evidence/web evidence collection best practices by converting websites and web pages into PDFs
- ̣ Meet legal requirements for archiving by exporting legal documents to PDF/A

## <span id="page-11-0"></span>What PDFpen Users Say

"PDFpen has made me want to weep with joy."

**Greg Snyder,** VP Sales, BackBeat Media

## "I prefer your app for its simplicity, efficiency and OCR."

**S. Rivest,** Montreal, Canada

"I tried all other PDF editors for Mac, **including** 'big' Adobe Acrobat and no one does the job like your software does."

"PDFpen is my favorite Mac OS application!"

**Taryn Merrick,** Merrick Management and Media Services

"The ability to edit a document I have converted to PDF without having to go back to the application it was created with, alone, makes the app worthwhile."

**Dan Tyson,** Simi Valley, CA

**Krasevec**, Ljubljana, Slovenia, EU

<span id="page-12-0"></span>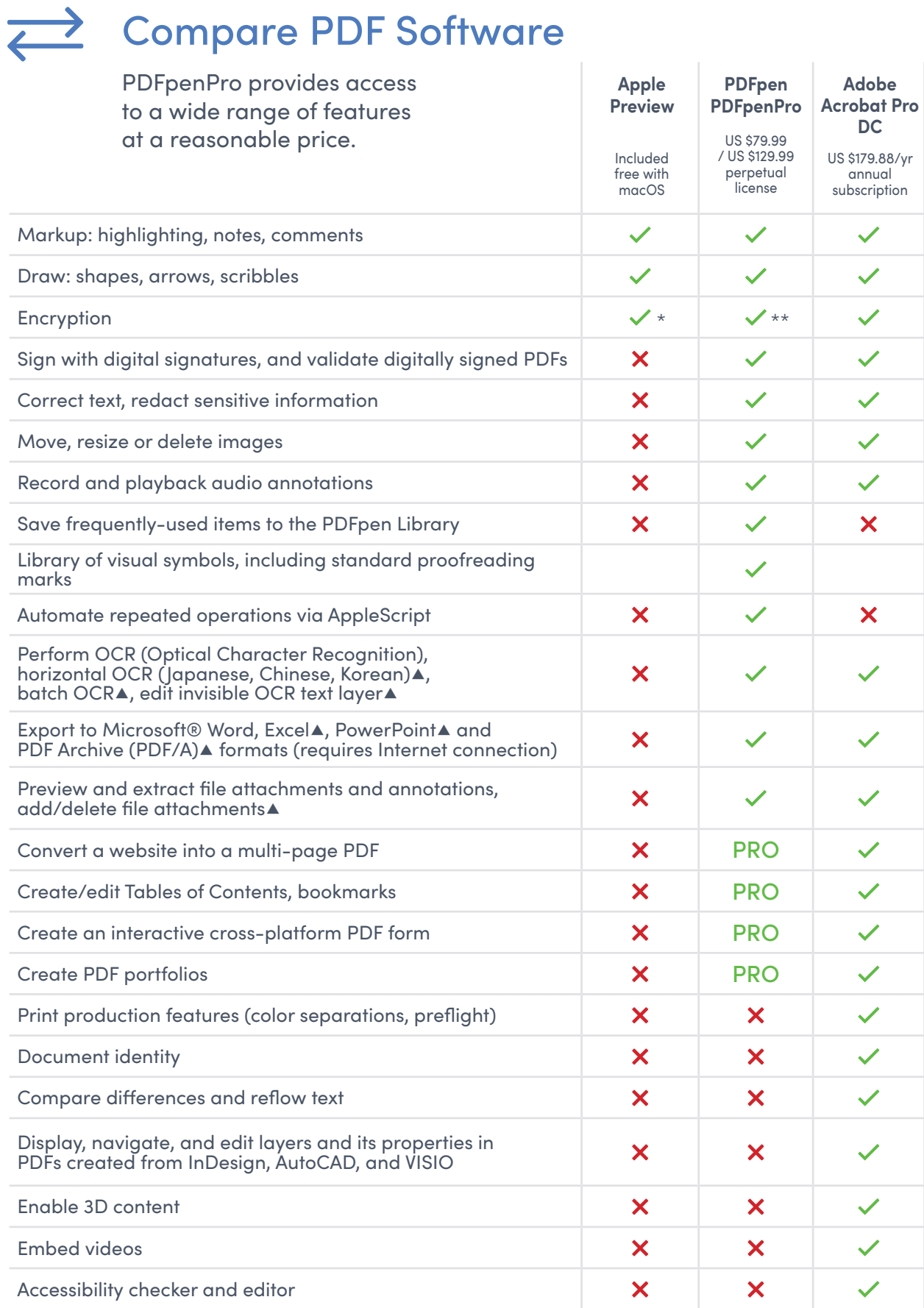

\*As of 2016, Preview uses 128 bit RC4 encryption \*\*PDFpen/Pro uses up to 256-bit AES encryption ▲PDFpenPro only

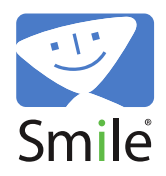

### Boost business productivity and elevate your communication

Smile makes software for efficient people. Our products include TextExpander, the text expansion tool for Mac, Windows, Chrome, iPhone and iPad; PDFpen, the all-purpose PDF editor for Mac; and PDFpen for iPad & iPhone, the PDF editor for mobile devices.

**MEDIA CONTACT**: Angel Vu | Marketing/PR (PDFpen): [angel@smilesoftware.com](mailto:angel%40smilesoftware.com?subject=Media%20Request)

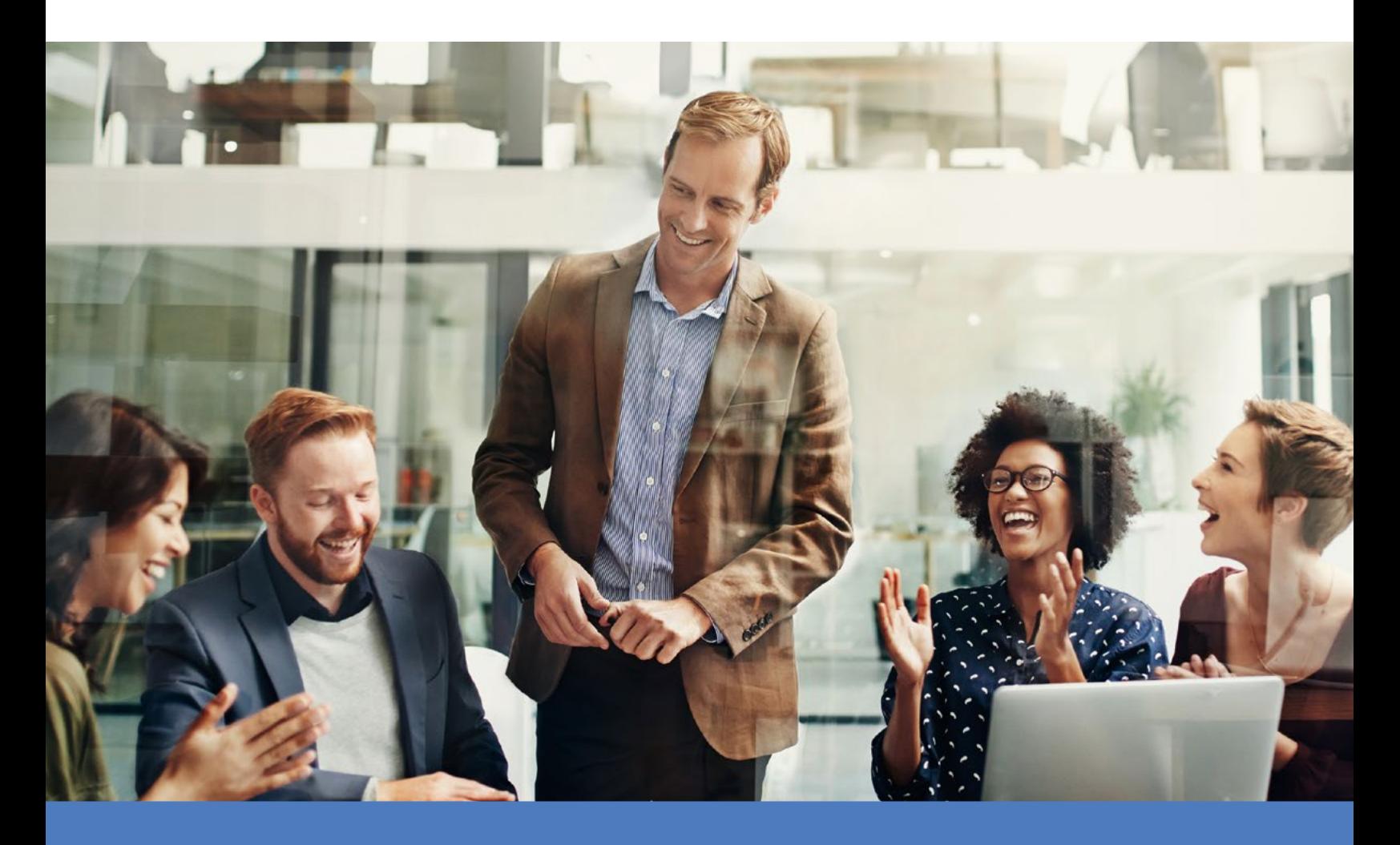

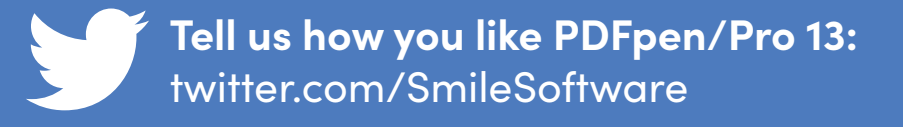

© 2003-2021 SmileOnMyMac, LLC dba Smile. All rights reserved. PDFpen and PDFpenPro are registered trademarks of Smile. The Smile logo is a trademark of Smile.